**Setting Global Site Permissions**

## Setting Global Site Permissions

### Prompt

Steps to manage site-wide roles to groups, individuals, and anonymous visitors.

### Outcome

This guide is to help [System Administrators](https://www.brikit.com/display/glossary/System+Administrator) set global permissions across the entire Confluence site. This means enabling roles for groups and individuals, as well as setting global access permission to anonymous visitors.

## **Steps**

#### **Navigate to the View Global Permissions page**

This page is in the Confluence Administration area (or "back end"). You must be a [System Administrator](https://www.brikit.com/display/glossary/System+Administrator) to access this page.

There are two ways to access the Global Permissions page.

a. Navigate via the [Confluence Administration menu](https://www.brikit.com/display/glossary/Confluence+Administration+Menu):

### **[Confluence header](https://www.brikit.com/display/glossary/Confluence+Header) Gear icon General Configuration Global Permissions**

Located in the left-column sidebar, under **Users & Security**

b. Direct URL:

<your [Confluence base URL](https://www.brikit.com/display/glossary/Confluence+Base+URL)>/admin/permissions/globalpermissions.action

#### **Click the "Edit Permissions" button**

Located in the top-right corner of this page. This will toggle open the permission selection options.

#### **Grant permission to groups or individuals as needed**

It is recommended that you create all your groups in advance before setting global permissions.

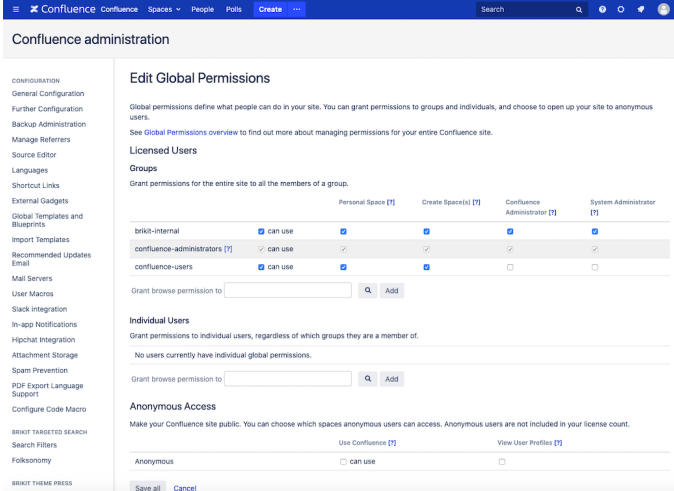

#### **Select the appropriate roles**

To help you understand the roles, please visit [Confluence Administrator](https://www.brikit.com/display/glossary/Confluence+Administrator) or [System Administrator](https://www.brikit.com/display/glossary/System+Administrator).

You may also read the [Atlassian Documentation](https://confluence.atlassian.com/doc/global-permissions-overview-138709.html) for more information.

#### **Click "Save all" at the bottom of the page**

# Note

Tip

Warning

## Info Related

- [Setting Space Permissions](https://www.brikit.com/display/manual/Setting+Space+Permissions)
- [Setting Page Restrictions](https://www.brikit.com/display/manual/Setting+Page+Restrictions)
- [Setting Designer Tab Access Permissions](https://www.brikit.com/display/manual/Setting+Designer+Tab+Access+Permissions)